Follow the steps below to program the lighting override on the PQ1008.

## Steps:

1. Take the cover off by removing the top and bottom

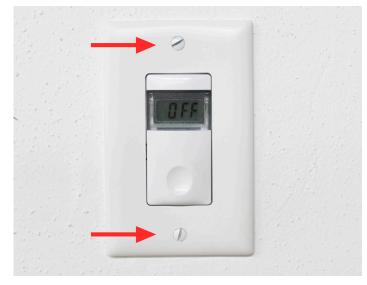

Press the Calibration button, circled in red, to move through the Settings Mode.

\*Note: If you don't press either the Calibration button or the On/Off button within three seconds, the unit exits the Settings Mode and resumes it's previous state.

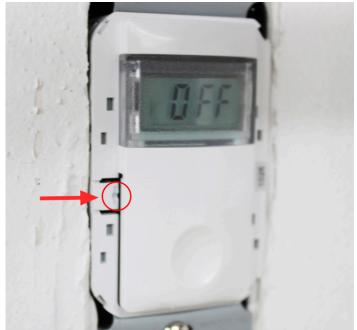

3. Press the Calibration button again. The words "Delay" will display. Delay sets the time-out period.

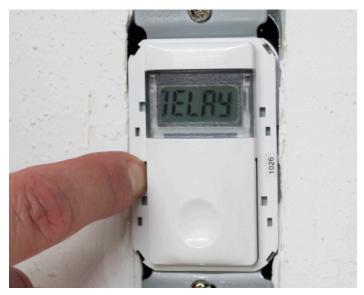

Press the On/Off button to set the time-out period.

\*Note: The time will increase by 5 minute increments. Once 60 minutes is reached it will begin to increase by 15 minutes. When the selection reaches 12 hours it will restart and begin at 5 minutes.

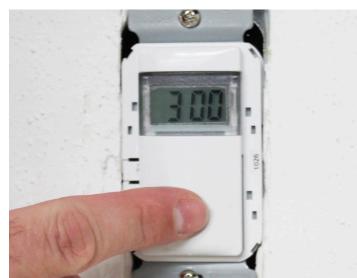

- Press the calibration button again. The words "Scroll" will display.
- 6. Press the Calibration button again. The words "Flash" will display.
- 7. Press Calibration button again, The words "Sound" will display.

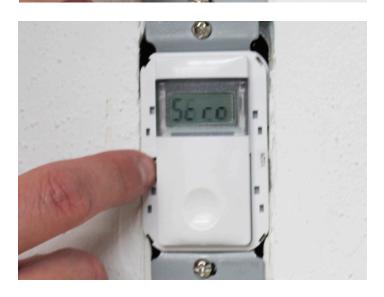

TCS Technical Bulletin

8. Once the setting selection is complete the unit will either beep once and display END. If the Calibration button is being held; release button to continue. Or it will beep three times while it displays END. This gives you a change to press the On/Off button to reset the setting procedure.

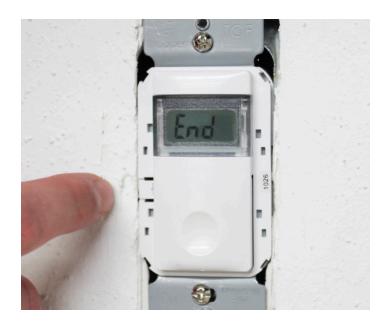